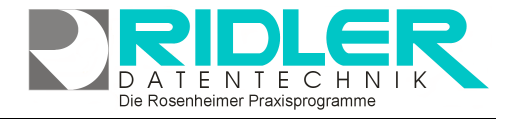

Hilfe

Einstellungen

Terminmerker Kunde Bildschirmausdruck

Terminplan an PDA übergeben

Terminplan alle Mitarbeiter einen Tag Terminplan alle Ressourcen einen Tag

Terminplan einen Mitarbeiter mehrere Tage

Terminplan eine Ressource mehrere Tage

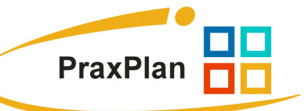

Ctrl+V

Ctrl+E

Ctrl+G

Alt+Ctrl+P

Alt+Ctrl+B

# **PraxPlan Druck alle Mitarbeiter ein Tag:**

Der Druck von Dienstplänen ist in verschiedenen Varianten möglich. Jeder Variante ist eine Maske mit Druckoptionen vorgeschaltet. Hier erfolgt die Einstellung von Zeitraster und Wahl des Seitenlayouts. Das Format der Ausgabe kann zusätzlich nach Raster oder als ToDo - Liste erfolgen.

## **Zu den einzelnen Eingabefeldern:**

## **Druckvorlage:**

Name der gewählten Druckvorlage. Die Druckvorlage kann über die Toolbar - Schaltfläche Vorlagenauswahl gewählt und geändert werden.

## **Plandatum:**

Für diesen Tag erfolgt die Druckausgabe. Vorgabewert ist das Systemdatum. Zur Auswahl des Datums ist ein Kalender verfügbar.

## **Zeitraster:**

Die Druckausgabe berücksichtigt das hier angegebene Zeitraster (nicht Variante ToDo Liste). Der zuletzt verwendete Wert wird vorgeschlagen.

## **Spalten:**

Die Druckausgabe berücksichtigt die gewählte Spaltenanzahl. Für Mitarbeiterpläne wird 1-spaltige Ausgabe empfohlen. Für Praxispläne ist 3-spaltiges Layout vorgesehen. Ab 3-spaltigen Layout (Maximum ist 7 spaltig) wird für die Ausgabe automatisch das Querformat verwendet. PraxPlan benutzt für jedes Spaltenlayout eine eigene Druckvorlage, die individuell angepaßt werden kann.

Drucken

## **Seitenvorschau:**

Mit aktiver Seitenvorschau kann bei vielen Mitarbeitern ein einzelner Plan gedruckt werden.

## **nur Raster:**

Termine anderer Mitarbeiter weiterer auszudruckender Seiten, welche nicht ins gedruckte Raster passen erzeugen Leerzeilen. Diese Option unterdrückt Leerzeile im Raster.

## **ToDo - Liste:**

Diese Ausdruckvariante ist konzipiert für einen sauberen Mitarbeiterplan ohne Leerräume.

## **Setze statt Raum Patiententelefonnummer ein:**

Ist diese Option markiert, so wird statt dem geplanten Raum die Telefonnummer aus der Kundenkartei ausgegeben. So kann schnell eine Telefonliste beim Ausfall eines Mitarbeiters erzeugt werden.

**Ihre Notizen:** 

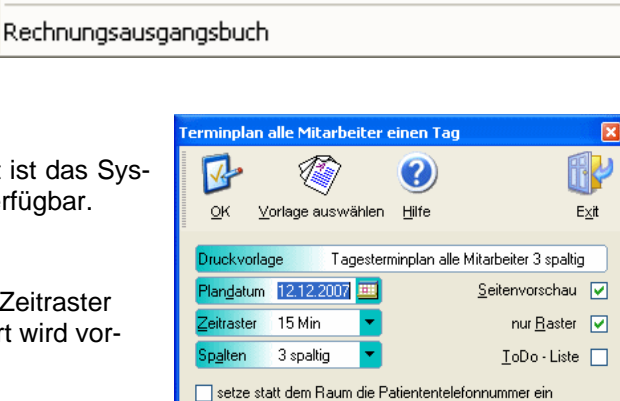